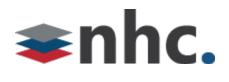

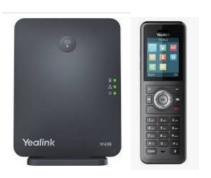

# Yealink<sup>®</sup> W59R, W60B

Quick User Guide For use with Yealink® UC Software W60B-77.85.0.20.rom or later and the W59R Handset and the W60B Base.

## Handset Layout

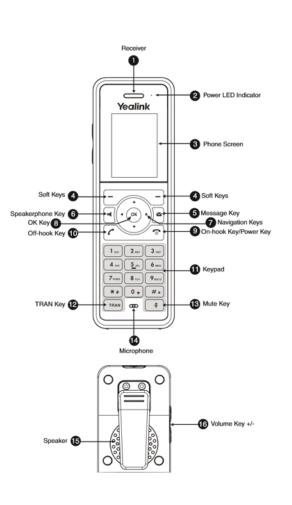

## Handset Registration

You can register up to 8 handsets to one W60B base station.

When the handset LCD screen prompts

"Unregistered!", long press () on the base station till the registration LED flashes. There are two methods to register a new handset.

# Easy Registration:

• Press the Reg soft key on the handset to register quickly.

## Normal Registration:

- Press the OK soft key on the handset, and then select Register Handset.
- Select the desired base station and then press the OK soft key. The handset begins searching the base station.
- Press the OK soft key after searching a base station successfully.
- Enter the base station PIN (default: 0000), and then press the Done soft key to complete registration.

# **Basic Operations**

# **Turning Handset On**

- Press obutton until phone lights up.
- Place phone in charging cradle and phone will turn on.

# **Turning Handset Off**

• Long press <sup>1</sup> key until phone turns off.

# Volume Adjustment

- Press left and right arrow keys on the directional pad when phone is idle to adjust ring volume.
- Press left and right arrow keys on the directional pad when phone is in a call to adjust call volume.

#### Local Directory

#### To add a contact:

- Press the OK key to enter the main menu, and then select Directory.
- Press the Options soft key, and then select New Contact.
- Enter the desired value in the Name, Office, Mobile and Other field.
- Press the Save soft key to accept the change.

#### To edit a contact:

- Press the OK key to enter the main menu, and then select Directory.
- Press up or down arrow keys to highlight the desired entry.
- Press the Options soft key, and then select Edit.
- Edit the desired value in the number field.
- Press the Save soft key to accept the change.

#### To delete a contact:

- Press the OK key to enter the main menu, and then select Directory.
- Press up or down arrow keys to highlight the desired entry.
- Press the Options soft key, and then select Delete to delete the selected entry.

#### **Basic Call Features**

#### Place a Call:

To place a call using a direct dialed number:

• Enter the Number into the handset using the number pad.

Press or to place the call.

To place a call from the local directory:

- Press down arrow to access directory.
- Press up and down arrows to highlight desired entry.

• Press or to place the call. To place a call from the call history:

• Press the History soft key when the handset is idle, and then select the desired number from history list using up and down arrows.

• Press or to place the call. To place a call from the redial list:

- Press when the handset is idle.
- select the desired number from history list using up and down arrows.

Press Cor II to place the call.

#### **Answering Calls**

To answer a call, do one of the following:

Press the Accept soft key. Press

• Press

## **Ending Calls**

• Press 💿

# Call Mute

- Press Mute key during a call to mute the call.
- Press Mute key again to un-mute the call.

\*Mute key is located on lower right-hand side of handset.

# Call Hold

#### To place a call on hold:

• Press the Options soft key during a call, and then select Hold.

#### To resume a call.

Do one of the following:

- If there is only one call on hold, press the Resume soft key.
- If there are two calls on hold, press the Resume soft key to resume the current call. Press the Swap soft key to swap between calls.

## **Call Transfer**

#### **Blind Transfer**

- Press the Options soft key during a call, and then select Transfer.
- Enter the number you want to transfer the call to.
- Press the Transfer soft key.

## Semi-Attended Transfer

- Press the Options soft key during a call, and then select Transfer.
- Enter the number you want to transfer the call to.
  - Press or I to dial out.
- Press the Transfer soft key when you hear the ring-back tone.

## Attended Transfer

- Press the Options soft key during a call, and then select Transfer.
- Enter the number you want to transfer the call to.
- Press or to dial out.
- Press the Transfer soft key after the call is answered.